# **RANCANG BANGUN SISTEM INFORMASI ADMINISTRASI PELANGGAN** *FITNESS* **BERBASIS** *WEB*

### **Rido Sepka Wandela\*, Erlin Elisa\*\***

**\***Alumni program studi sistem informasi, universitas putera batam **\*\***Dosen program studi sistem informasi, universitas putera batam *e-mail:* [ri](mailto:hanirosmawati02@gmail.com)dosepkawandela@gmail.com

### *ABSTRACT*

*Fitness is a necessity in life today, fitness also has a good impact and can provide health for anyone who does this activity. And as the rapid development of technology in the health sector, many facilities that can help humans in doing fitness activities. This has become a business area by providing services to support health, because opening a fitness center can provide good business prospects. Skala Gym is a company engaged in the field of services, namely renting equipment needed by users in performing fitness activities. The activities carried out so far are administrative management processes for customers who have not used a computerized system and still use books as a medium, so that the process of collecting and storing data is less effective and efficient. The purpose of this paper is to design and build a customer administration information system to manage all data for the purpose of running a fitness equipment rental business. The method used is to use the Waterfall method to help smooth the research process. By building information systems using the unifield modeling language (UML), and supported by the PHP5 programming language and connecting to the MySQL database*

*Keywords : Fitness, Customer Administration, Information Systems, Web, Waterfall.*

### **PENDAHULUAN**

Pada tahun 2016 Asosiasi penyelenggara jasa internet (APJII) memublikasikan hasil peninjauan data statistik pemakai internet indonesia yaitu 132,7 juta pemakai atau 51,5% dari 256,2 juta jumlah penduduk indonesia (Fernando, 2016). Hal ini menandakan bahwa indonesia semakin sadar dengan adanya teknologi internet dan menjadikan negara indonesia memiliki pasar konsumen dalam bidang internet yang luas. Dengan internet aktifitas bisnis apapun akan memudahkan pelaku bisnis dalam mendapatkan informasi, bahkan sekarang segala macam bentuk informasi sangat cepat dan mudah sekali diperoleh, untuk mendapatkan informasi yang tepat dan relevan, informasi harus diseleksi terlebih dahulu. Sehingga abad internet dijadikan sebagai sarana informasi yang lebih cepat (Nugroho & Sari, 2016).

Perkembangan dan pemanfaatan sistem informasi ini juga menjadi perhatian menarik bagi perusahaan, lebih spesifiknya perusahaan yang berkiprah dibidang jasa. Sebuah perusahaan akan mampu bersaing dengan perusahaan lain apabila memanfaatkan sistem informasi ini. Sistem informasi tidak hanya digunakan oleh perusahaan besar saja, perusahaan kecil sekalipun sudah banyak dan bahkan tidak bisa dilepaskan dari sistem informasi yang berkembang saat ini. Salah satu perusahaan atau jenis usaha yang menerapkan sistem ini yaitu dalam bidang olahraga atau lebih fokus kebidang pembentukan tubuh atau lebih sering dikenal dengan *fitness*.

Skala *Gym* merupakan perusahaan yang bergerak dibidang jasa yaitu menyewakan peralatan yang dibutuhkan pengguna dalam melakukan kegiatan *fitness*. Menurut informasi yang didapat dari Robi yang bertugas mengelola usaha skala gym permasalahan yang ada selama ini adalah

pada proses pengelolaan administrasi untuk pelanggan belum menggunakan sistem komputerisasi atau masih menggunakan buku sebagai media, sehingga proses pendataan dan penyimpanan kurang efektif dan efisien.

Proses pengelolaan data pelanggan sangat menyulitkan pihak pengelola dalam mengelola data pelanggan yang begitu banyak. Dengan permasalahan yang ada pada skala gym pada saat ini, maka penulis tertarik untuk merancang serta membangun sebuah sistem informasi administrasi pelanggan untuk mengelola segala data guna untuk keperluan jalannya usaha penyewaan peralatan *fitness* tersebut.

## **KAJIAN PUSTAKA**

#### **Perancangan**

Perancangan sistem didefinisikan sebagai penggambaran sistem secara umum / global kepada calon pengguna (user) tentang sistem yang akan dibuat dan berfungsi untuk persiapan tahap desain / perancangan sistem secara terinci (Sholikin & Riasti, 2013).

Dalam suatu perancanggan sistem informasi terdiri dari rancangan komponenkomponen. Komponen-komponen ini dirancang dengan tujuan untuk dikomunikasikan kepada user atau pemakai (Diana & Nurrochmah, 2017).

#### **Sistem**

Systema merupakan bahasa latin yang berarti sistem, dan sustema berasal dari kata yunani juga berarti sistem. Sekelompok unsur yang berhubungan erat satu sama lain sehingga mencapai tujuan tertentu disebut dengan sistem (Kaharu & Sakina, 2016).

Sistem juga berarti jaringan kerja prosedur-prosedur yang berkumpul bersama dan saling berhubungan untuk melakukan kegiatan hinigga mencapai suatu sasaran tertentu (Widodo, Zainuddin, & Saraswati, 2016)

#### **Sistem Informasi**

Komponen-komponen terkomputerisasi yang dibuat manusia yang bertujuan mengolah data dan dan menghasilkan informasi disebut dengan Sistem informasi (Widodo et al., 2016). Suatu organisasi dapat mengolah transaksi harian serta mendukun operasi yang bersifat managerial

dalam suatu kegiatan dapat dikatakan sebagai Sistem informasi (A. S. Riyadi, Retnandi, & Deddy, 2012)

#### **Administrasi**

Pengertian administrasi yang berarti segala kegiatan untuk mendapatkan tujuan tertentu yang telah direncanakan (Hindrajid, Widodo, & Nugroho, 2016)

#### **Pelanggan**

Pelanggan merupakan seseorang yang menerima hasil pekerjaan seseorang maupun suatu organisasi, sehingga dapat menentukan kualitas dan menyampaikan sesuai dengan kebutuhan yang mereka inginkan (Tjahjaningsih, 2013). Pelanggan juga sering dikatakan *Customer* dikarenakan orang tersebut terbiasa membeli produk ataupun jasa yang dijual oleh pemilik usaha (Widjoyo, Hatane, & Brahmana, 2014)

#### *Fitness*

*Fitness* adalah keggiatan pembentukan fisik atau otot tubuh yang dilakukan secara rutin maupun berkala, tujuannya menjaga vitalitas tubuh dengan baik. *Fitness* memiliki tiga komponen utama antara lain : olahraga, istirahat dan memenuhi kebutuhan nutrisi (Rendy & Kirana, 2017).

### *Website*

*Web* memiliki arti membentang keseluruh penjuru dunia. Web diambil dari bahasa inggris yang Jaring laba-laba. Tidak hanya terbatas pada lembaga-lembaga penelitian yang ingin memublikasikan hasil dari penelitian dan juga telah banyak digunakan dalam perusahaan bisnis yang ingin mengiklankan untuk kegiatan bisnisnya (Widodo et al., 2016).

### *Hipertext Prosesor* **(PHP)**

PHP merupakan pemograman *interpreter* dengan proses penerjemah yang dimengerti komputer secara langsung sehingga baris kode dapat dibaca (Sagita & Sugiarto, 2018).

### *Hypertext Markup Language* **(HTML)**

HTML adalah bahasa pemograman yang digunakan dalam membuat web yang digunakan untuk mendesain halaman. Sebagian besar dokumen yang dilihat dalam web adalah dokumen Html. Karena Html saat ini merupakan standar internet yang didefinisikan dan dikendalikan penggunaannya oleh *word wide web* 

*consorsium* dan lebih sering dikenal dengan W3C (Sagita & Sugiarto, 2018).

## *Cascading Style Sheet* **(CSS)**

Css merupakan suatu bahasa pemograman web yang digunakan untuk mengendalikan dan membangun berbagai komponen dalam web sehingga tampilan web akan rapi, terstruktur, dan seragam (Sagita & Sugiarto, 2018). Css seing digunakan dalam pembuatan dokumen html untuk menciptakan sebuah style didalam html itu sendiri (Maudi, Nugraha, & Sasmito, 2014)

## **Code Igniter Framework**

*CodeIgniter* merupakan aplikasi framework yang digunakan untuk membangun sebuah aplikasi PHP yang dinamis. Dengan menggunakan konsep Model View Controller development pattern. CodeIgniter menyediakan berbagai macam library yang memudahkan dalam pengembangan (Erinton, Negara, & Sanjoyo, 2017).

### *Bootstrap*

*Bootstrap* adalah *front-end framework* yang bagus dan luar biasa yang mengedapankan tampilan untuk *mobile device* (*Handphone, smartphone* dll.) digunakan mempercepat dan memudahkan dalam mengembangkan situs web. *Bootstrap* juga menyediakan CSS, HTML, Javascript siap pakai dan mudah untuk dikembangkan. *Bootstrap* merupakan *Framework* untuk membangun desain web. Tampilan *we*b yang dibuat oleh bootstrap akan menyesuaikan ukuran layar dari *browser* yang kita gunakan, tablet maupun *smartphone*. Fitur ini bisa diaktifkan dan dinonaktifkan sesuai dengan keinginan penggunanya. Sehingga, kita bisa mwmbuat web yang akan dirender oleh mobile browser sehingga akan beradaptasi dengan layar yang digunakan (Effendy & Nuqoba, 2018).

## *Sublime Text*

Sublime Text digunakan sebagai editor dari bahasa pemrograman PHP dalam melakukan pengelolaan konten di dalam aplikasi server (Suparwanto & Pradiatiningtyas, 2017). Sublime Text merupakan salah satu text editor yang sangat powerful yang dapat meningkatkan produktivitas dan mengembangkan kualitas kode yang tinggi (Palevi, Mulyani, & Khoir,

2018).

## *MySQL*

*MySQL* adalah *multiuser databas*e yang menggunakan bahasa *structure query languagr* (SQL). *MySQL* dalam operasi *client server* melibatkan server *daemon Mysql* disisi server dan berbagai macam program serta *library* yang berjalan sisisi client (Widodo et al., 2016).

## **Xampp**

Xampp merupakan paket PHP yang berbasiskan *open source* yang dikembangkan oleh sebuah komunitas *open source*. Dengan menggunakan xampp kita tidak usah lagi bingung melakukan penginstalan programprogram yang lain, karena semua kebutuhan sudah disediakan oleh Xampp (S. Riyadi, 2017).

## *Unifield Modeling Language* **(UML)**

*Unified Modeling Language* atau lebih sering dikenal dengan istilah UML merupakan alat bantu yang digunakan dalam merancang serta membangun bahasa pemodelan yang berorientasi objek. Secara umum uml lebih mudah dimengerti karena memberikan pemodelan yang eksplisif dan mudah dikembangkan dan dapat bertukar model secara spesifik dan visualisasi (Hadtanto, Budiman, & Triono, 2016).

# *Use Case Diagram*

*Use Case Diagram* merupakan sebuah teknik atau rangkaian yang berkelompok dan saling berkaitan sehingga membentuk struktur rangkaian yang teratur (Hadtanto et al., 2016)

## *Class Diagram*

*Class Diagram* yaitu menggambarkan struktur sistem dari segi pendefinisian kelas-kelas yang akan dibuat untuk membangun sistem.

## *Activity Diagram*

Sebuah *sophisticated data flow diagram* (DFD) yang digunakan pada analisis *structural* dapat dilihat pada *activity diagram.* Berbeda dengan DFD, suatu bisnis dapat memodelkan perilaku yang digunakan dalam *activity diagram*. Actifity diagram difungsikan sebagai proses pengambil

keputusan yang kompleks dan bersamaan dengan aktifitas yang berlangsung sehingga mempunyai notasi untuk (Suryasari, Callista, & Sari, 2012)

#### *Sequence Diagram*

*Sequence diagram* menggambarkan tentang objek-objek use case dengan cara mendeskripsikan waktu hidup objek dan message yang dikirim serta diterima (Hadtanto et al., 2016)

### **A**liran Sistem Informasi

Aliran sistem informasi adalah arus yang mengartikan seluruh bagan dari sebuah sistem (Ismael, 2017).

## **METODE PENELITIAN**

Penelitian ini dilakukan pada Skala Gym yang beralamat di bengkong aljabar kota batam kepulauan riau. Adapun hal terkait inti dari penelitian ii yaitu membahas sistem informasi administrasi pelanggan. Adapun metode yang digunakan dalam penelitian ini yaitu menggunakan metode yang paling umum digunakan adalah *system Development Life Cycle* (SDLC) dan metode ini menggunakan pendekatan sistem air terjun (*waterfall*) yang menggunakan beberapa tahapan pengembangan.

Sistem waterfall juga sering disebut sistem alur hidup klasik atau *model sequential linear* yang menyediakan alur hidup perangkat lunak yang terurut yang dimulai dari analisis, Desain, Pengkodean sampai dengan tahap pengujian.

Peneliti melakukan observasi dalam pengumpulan data pada skala Gym agar mendapatkan gambaran mengenai administrasi pelanggan yang dilakukan slama ini. Peneliti juga melakukan wawancara dengan pengelola skala gym agar mendapatkan kebutuhan user dalam.

## **HASIL DAN PEMBAHASAN**

Cara yang digunakan Skala gym dalam kegiatan administrasi data pelanggan masih dilakukan dengan cara manual yaitu mencatat pada sebuah buku catatan sehingga data tidak tersimpan dengan baik. peneliti akan mencoba menggambarkan dan menjelaskan bagaimana aliran sistem informasi yang baru untuk rancang serta membangun sistem

administrasi pelanggan *fitness* berbasis *web*. Sistem yang akan dibangun diharapkan dapat mempermudah proses pendataan pelanggan baru dan pelanggan lama pada skala gym. sistem yang akan di bangun bertujuan untuk memperbaiki sistem yang ada pada skala gym. . Dalam sistem yang baru ini akan dibuat berupa sistem yang dapat membantu semua pendataan yang dilakukan menggunakan aplikasi yang berbasiskan *website* yang nantinya bisa menyimpan semua data pelanggan, data karyawan data user yang dapat mengakses sistem dan akan disimpan kedalam database, sehingga pemilik usaha dapat mengontrol usahanya sehingga tidak harus datang kelokasi untuk mendapatkan laporan transaksi yang terjadi pada *fitness* skala gym.

Use Case diagram dalam penelitian dapat dilihat pada gambar dibawah ini:

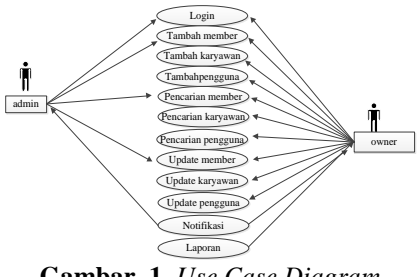

**Gambar 1.** *Use Case Diagram*

Diagram kelas berfungsi menggambarkan diagram yang digunakan untuk menampilkan beberapa kelas yang ada dalam sistem informasi atau perangkat lunak yang dikembangkan.

Berikut adalah diagram kelas yang digunakan pada skala *gym*.

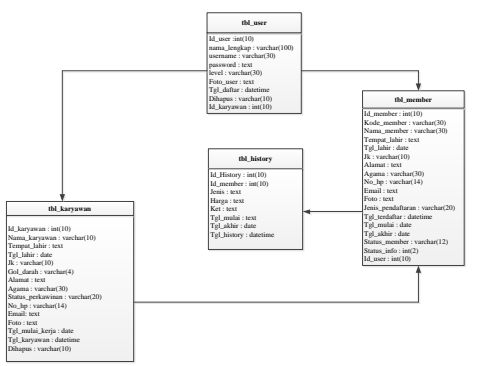

**Gambar 2.** *Class diagram*

Berikut ini penulis akan menjelaskan bagaimana aktifitas yang terjadi pada sistem informasi dalam bentuk *activity diagram* antara lain.

# *Activity Diagram Login*

*Activity diagram login* digunakan untuk mengakses sistem bagi admin dan *Owner,* dimana pada *login* harus memasukkan *username dan password* yang terdiri dari angka maupun huruf. Untuk lebih jelasnya dapat dilihat pada *activity diagram login* dibawah ini.

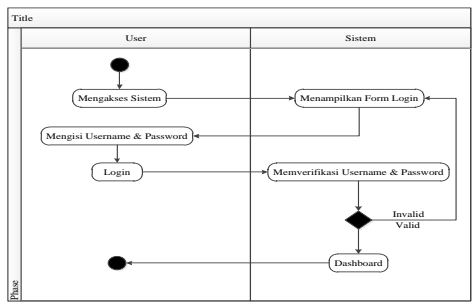

**Gambar 3.** *Activity Diagram* Login

# Activity *Diagram* Tambah *Member*

*Activity diagram* tambah *member* digunakan untuk menambahkan *member* yang diinput oleh admin dan *Owner*. Untuk lebih jelasnya dapat dilihat pada *activity diagram* Tambah *member* dibawah ini.

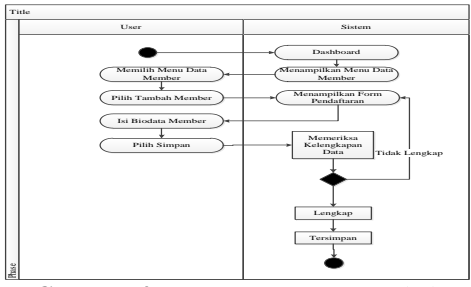

**Gambar 4.** *Activity Diagram* Tambah *Member*

### *Activity Diagram* Tambah Karyawan

*Activity diagram* tambah karyawan digunakan untuk menambahkan data karyawan yang diinput oleh *Owner*, Untuk lebih jelasnya dapat dilihat pada *activity diagram* tambah karyawan dibawah ini*.*

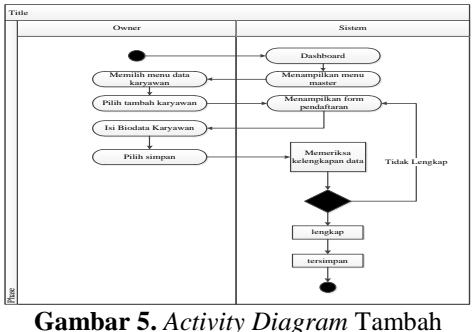

Karyawan

*Activity Diagram* Tambah Pengguna

*Activity diagram* tambah pengguna digunakan untuk mengakses sistem bagi karyawan yang sudah terdaftar dan telah dipilih sebagai pengguna sistem yang dihanya dapat dilakukan oleh *owner*. Untuk lebih jelasnya dapat dilihat pada *activity diagram* tambah pengguna dibawah ini*.*

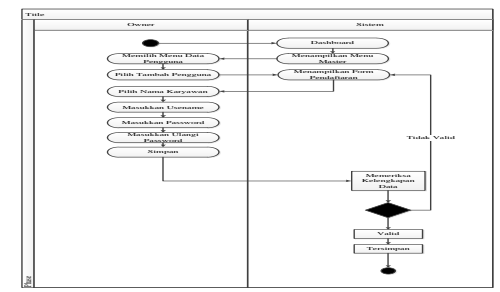

**Gambar 6.** *Activity Diagram* Tambah Karyawan

## *Activity Diagram* Pencarian *Member*

*Activity diagram* pencarian *member* digunakan *user* untuk mencari data *member*, Untuk lebih jelasnya dapat dilihat pada *activity diagram* pencarian *member* dibawah ini.

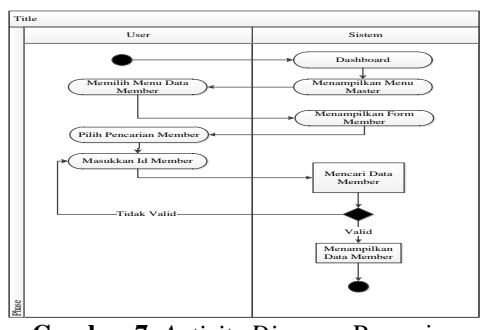

**Gambar 7.** *Activity Diagram* Pencarian *Member*

Activity Diagram Pencarian Karyawan

*Activity diagram* pencarian karyawan digunakan *owner* untuk mencari data karyawan, Untuk lebih jelasnya dapat dilihat pada *activity diagram Pencarian*  Karyawan dibawah ini.

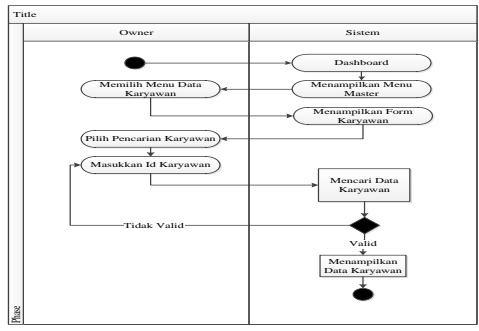

**Gambar 8.** *Activity Diagram* Pencarian Karyawan

#### *Activity Diagram* Pencarian Pengguna

*Activity diagram* pencarian pengguna digunakan *owner* untuk mencari data pengguna yang sudah terdaftar. Untuk lebih jelasnya dapat dilihat pada *activity diagram* pencarian pengguna dibawah ini.

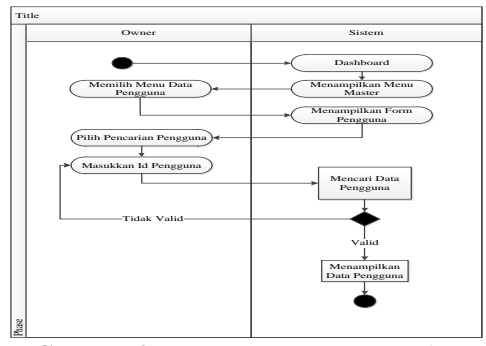

**Gambar 9.** *Activity Diagram* Pencarian Pengguna

#### *Activity Diagram Update Member*

*Activity diagram Update member* digunakan *user* untuk mengubah dan menghapus data *member*. Untuk lebih jelasnya dapat dilihat pada *activity diagram update member* dibawah ini.

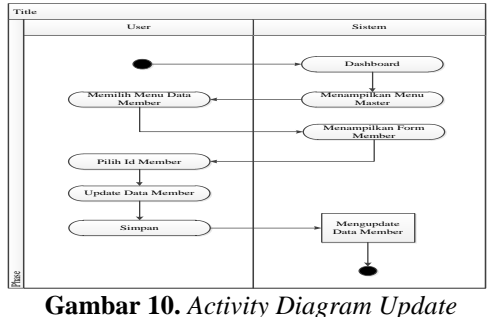

*Member*

### *Activity Diagram Update* Karyawan

*Activity diagram Update* karyawan digunakan owner untuk mengubah dan menghapus data karyawan. Untuk lebih jelasnya dapat dilihat pada *activity diagram update* karyawan dibawah ini.

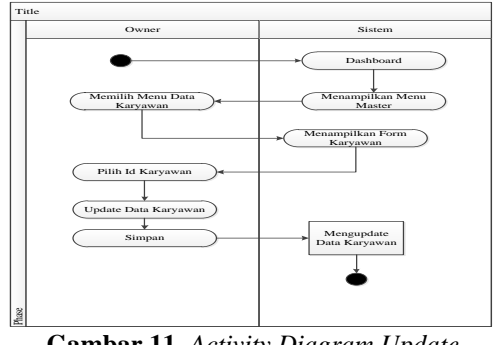

**Gambar 11.** *Activity Diagram Update* Karyawan

## *Activity Diagram Update* Pengguna

*Activity diagram Update* pengguna digunakan *owner* untuk mengubah dan menghapus data pengguna sistem, Untuk lebih jelasnya dapat dilihat pada *activity diagram update* pengguna dibawah ini.

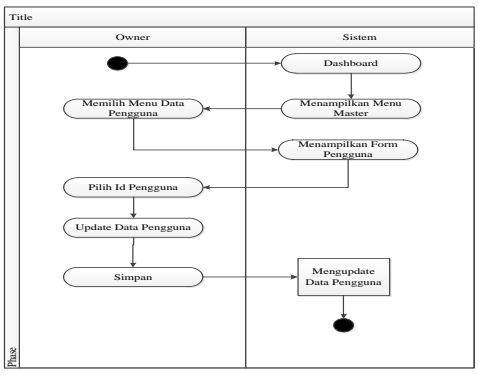

**Gambar 12.** *Activity Diagram Update*  Pengguna

Activity Diagram Notifikasi

*Activity diagram* notifikasi digunakan untuk menginformasikan kepada *user*  bahwa *member* yang bersangkutan akan habis masa aktif dalam 7 hari kedepan. Untuk lebih jelasnya dapat dilihat pada *activity diagram* notifikasi dibawah ini.

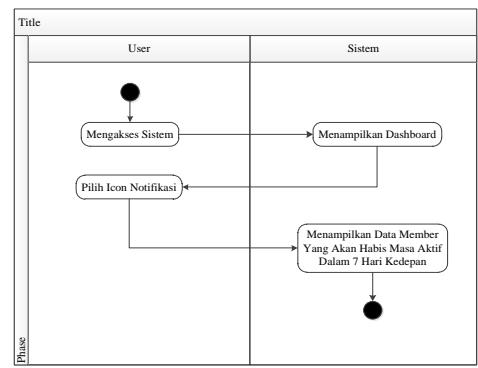

**Gambar 13.** *Activity Diagram* Notifikasi

# *Activity Diagram* Laporan

*Activity diagram* laporan digunakan owner untuk menampilkan dan mencetak laporan yang diinginkan, Untuk lebih jelasnya dapat dilihat pada *activity diagram* laporan dibawah ini.

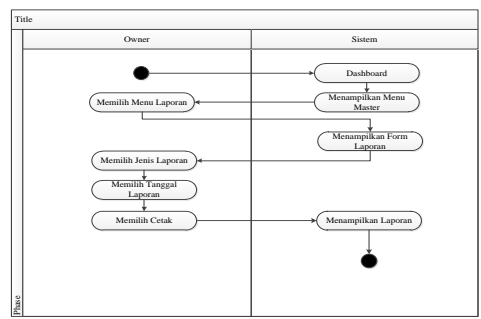

**Gambar 14.** *Activity Diagram* Laporan

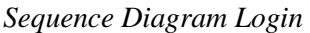

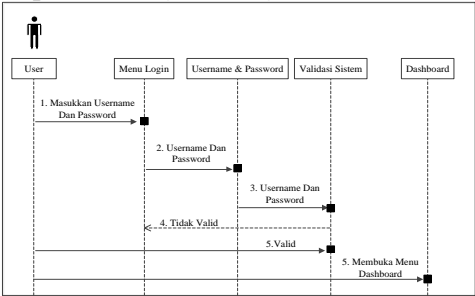

**Gambar 15.** *Sequence Diagram* Login

*Sequence Diagram* Tambah Member

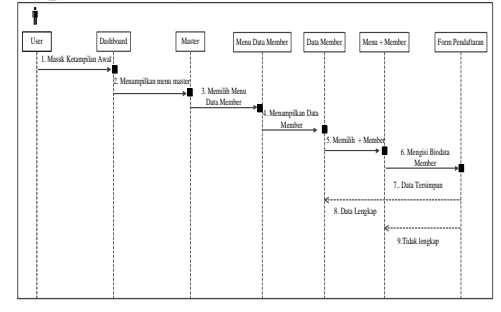

**Gambar 16.** *Sequence Diagram* Tambah member

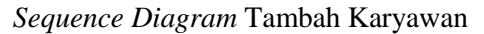

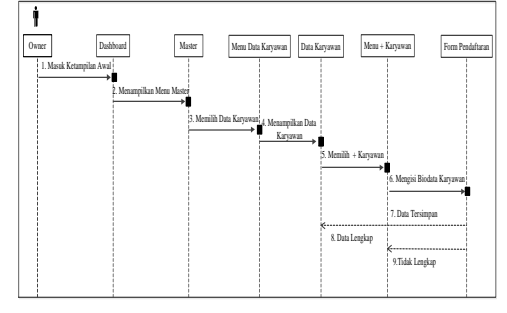

**Gambar 17.** *Sequence Diagram* Tambah Karyawan

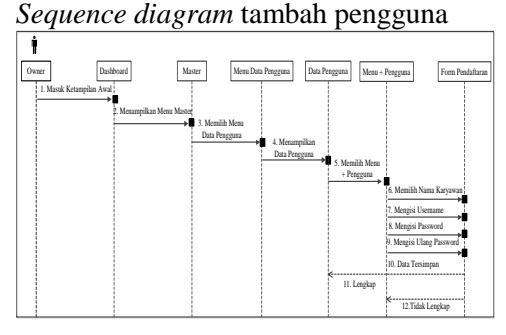

**Gambar 18.** *Sequence Diagram* Tambah pengguna

## *Sequence Diagram* Pencarian Member

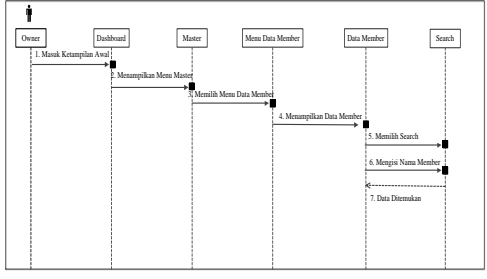

**Gambar 19.** *Sequence Diagram* Pencarian Member

*Sequence Diagram* Pencarian Karyawan

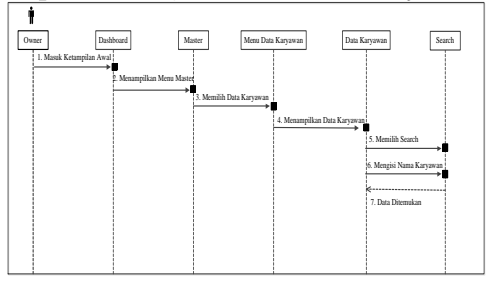

**Gambar 20.** *Sequence Diagram* Pencarian Pengguna

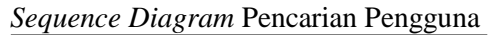

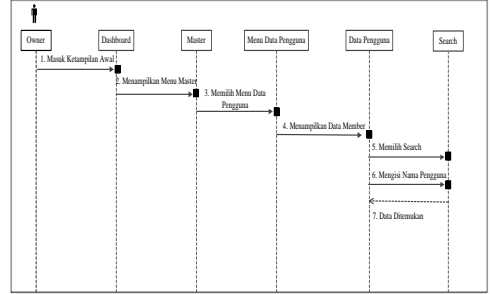

**Gambar 21.** *Sequence Diagram* Pencarian Pengguna

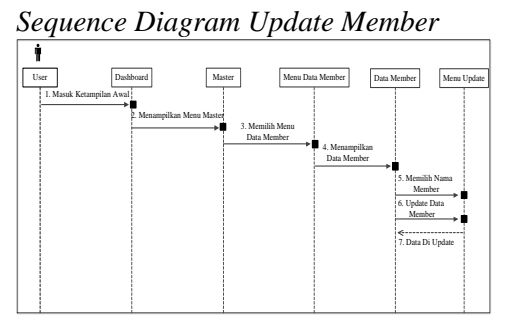

**Gambar 22.** *Sequence Diagram Update Member*

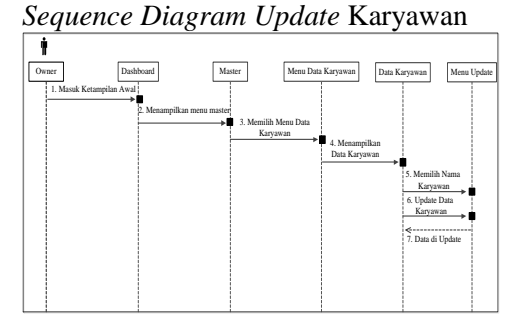

**Gambar 23.** *Sequence diagram update* karyawan

# *Sequence Diagram Update* Pengguna

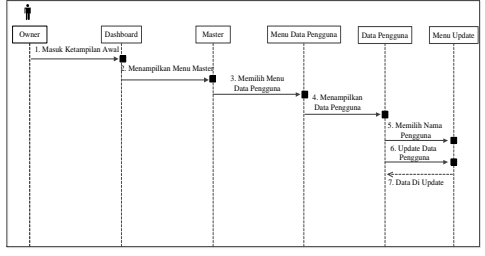

**Gambar 24**. *Sequence Diagram Update* Pengguna

## *Sequence Diagram* Notifikasi

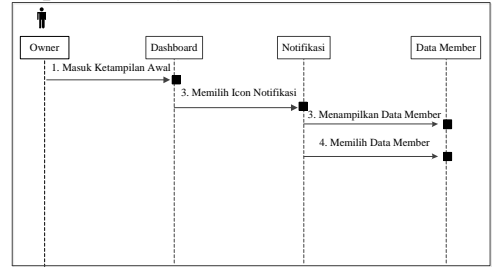

**Gambar 25.** *Sequence Diagram* Notifikasi

# *Sequence Diagram* Laporan

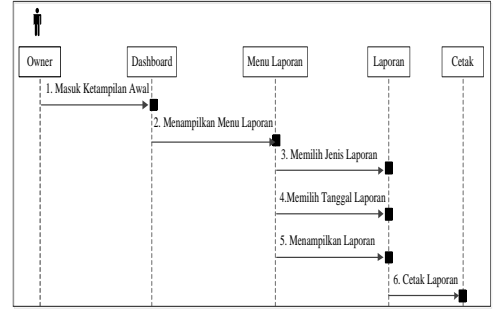

**Gambar 26***. Sequence Diagram* Laporan

Berikut ini merupakan desain Rinci dalam penelitian dapat dilihat pada gambar dibawah ini:

Login

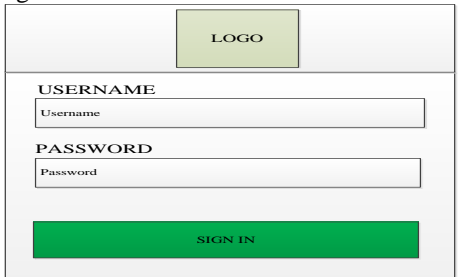

**Gambar 27.** *Login*

*Dashboard*

| <b>LOGO</b>      | roro<br>Notifikasi<br>User                                                                             |
|------------------|----------------------------------------------------------------------------------------------------|
| Dashboard        | <b>Total Karyawan</b><br><b>Total Member Aktif</b><br>Total Member tidak aktif<br>logo<br>logo<br>logo |
| <b>MASTER</b>    |                                                                                                    |
| ı<br>Data member |                                                                                                    |
| Data Karyawan    |                                                                                                    |
| Data pengguna    |                                                                                                    |
| <b>LAPORAN</b>   |                                                                                                    |
| Laporan          |                                                                                                    |
|                  |                                                                                                    |
|                  |                                                                                                    |
|                  |                                                                                                    |

**Gambar 28.** *Dashboard*

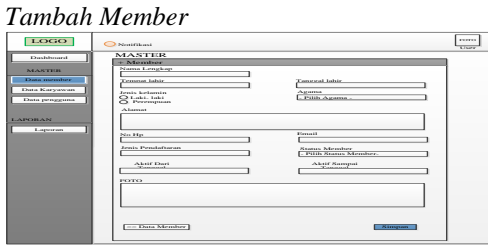

**Gambar 29.** Tambah *Member*

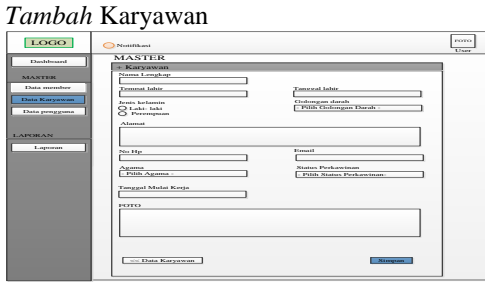

**Gambar 30.** Tambah Karyawan

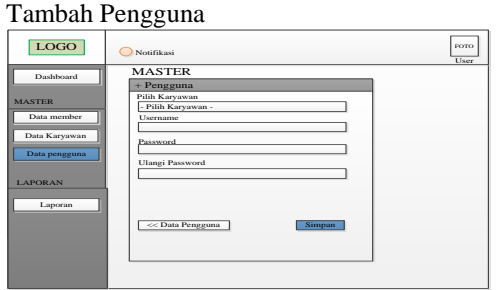

**Gambar 31.** Tambah Pengguna

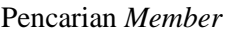

| LOGO                         |        | Notifikasi    |             |                       | <b>FOTO</b><br>User |
|------------------------------|--------|---------------|-------------|-----------------------|---------------------|
| Dashboard                    | Member | <b>MASTER</b> |             |                       |                     |
| <b>MASTER</b>                |        |               |             |                       | search              |
| Data member<br>Data Karyawan | No     | Kode Member   | Nama Member | Tempat, Tanggal lahir | <b>Status</b>       |
| Data pengguna                |        |               |             |                       |                     |
| <b>LAPORAN</b>               |        |               |             |                       |                     |
| Laporan                      |        |               |             |                       |                     |
|                              |        |               |             |                       |                     |

**Gambar 32.** Pencarian *Member*

## Pencarian Karyawan

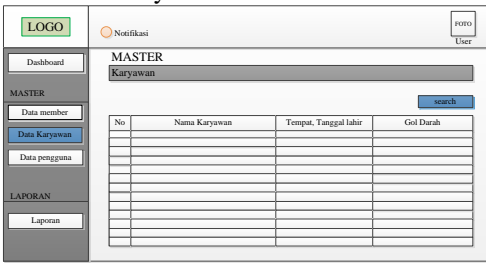

**Gambar 33.** Pencarian Karyawan

## Pencarian Pengguna

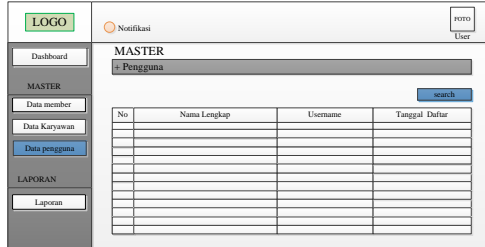

**Gambar 34.** Pencarian Pengguna

## *Update Member*

| LOGO                         |        | Notifikasi    |             |                       |               | гото<br>User                                |
|------------------------------|--------|---------------|-------------|-----------------------|---------------|---------------------------------------------|
| Dashboard                    | Member | <b>MASTER</b> |             |                       |               |                                             |
| <b>MASTER</b><br>Data member |        |               |             |                       |               | search                                      |
| Data Karyawan                | No     | Kode Member   | Nama Member | Tempat, Tanggal lahir | <b>Status</b> | Aksi<br><b>Edit</b><br>David                |
| Data pengguna                |        |               |             |                       |               | <b>Edit</b><br>Dural<br>Edit<br>Dural       |
| <b>LAPORAN</b><br>Laporan    |        |               |             |                       |               | Edit<br>David<br>e.<br>Edit<br>Dural<br>سيد |
|                              |        |               |             |                       |               | Edit<br>Date:<br><b>Hopes</b>               |

**Gambar 35.** *Update Member*

# Update Karyawan

| <b>LOGO</b>    | Notifikasi |               |                       |               |           | FOTO<br>User                  |
|----------------|------------|---------------|-----------------------|---------------|-----------|-------------------------------|
| Dashboard      |            | <b>MASTER</b> |                       |               |           |                               |
|                |            | Karyawan      |                       |               |           |                               |
| <b>MASTER</b>  |            |               |                       |               |           | search                        |
| Data member    |            |               |                       |               |           |                               |
|                | No         | Nama karyawan | Tempat, Tanggal lahir | Jenis kelamin | Gol darah | Aksi                          |
| Data Karyawan  |            |               |                       |               |           | Edit<br>David                 |
| Data pengguna  |            |               |                       |               |           | Edit<br>David                 |
| <b>LAPORAN</b> |            |               |                       |               |           | Edit<br>Data                  |
| Laporan        |            |               |                       |               |           | Edit<br>David                 |
|                |            |               |                       |               |           | Edit<br>David<br><b>Haper</b> |
|                |            |               |                       |               |           | Data<br>Edit                  |
|                |            |               |                       |               |           |                               |

**Gambar 36.** *Update* Karyawan

## Update Pengguna

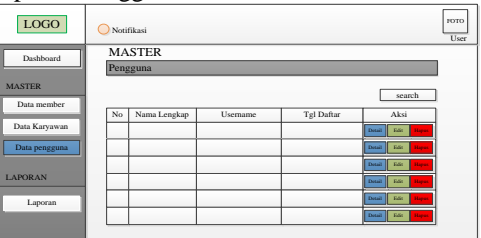

**Gambar 37.** *Update* Pengguna

*Update* Notifikasi

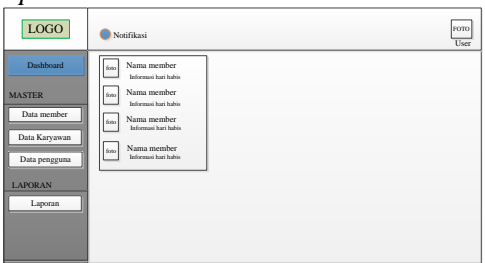

**Gambar 38.** Notifikasi

## *Update* Laporan

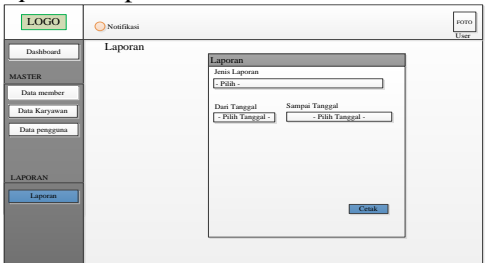

**Gambar 39.** Laporan

## **Segi Efektifitas**

Dalam segi efektifitasnya sistem informasi administrasi pelanggan fitness yang baru ini antara lain:

- 1. Tidak membutuhkan kertas lagi dalam sarana pendaftaran karena sudah menggunakan komputerisasi sebagi media penyimpanan.
- 2. Menggunakan media penyimpan yang lebih aman sehingga tidak terjadi kerusakan kertas maupun kehilangan buku arsip data member.
- 3. Memudahkan pihak karyawan dalam menginput data pelanggan.
- 4. Memberikan informasi yang cepat dan tepat kepada pemilik usaha.

## **Segi Efisiensi**

Analisa produktifitas pada sistem informasi administrasi pelanggan fitness dapat dilihat dari segi efisiensi antara lain:

- 1. Sistem ini menyediakan form pendaftaran bagi calon member yang akan disimpan pada database.
- 2. Sistem ini juga menyedakan penambahan karyawan dan pengguna

sistem agar dapat menginput data pelanggan dimanapun berada.

- 3. Sistem ini juga menyediakan informasi pelanggan yang masih aktif dan yang akan habis masa aktif sehingga dapat diinformasikan kepada yang bersangkutan.
- 4. Data yang disimpan dalam database akan digunakan sebagai laporan kepada pemilik usaha sehingga tidak ada keterlambatan penyampaian laporan dan bisa diakses dimanapun dan kapanpun.

# **KESIMPULAN**

Berdasarkan Hasil dari penelitian yang sudah dilakukan dalam "Rancang Bangun Sistem Informasi Administrasi Pelanggan fitness" adalah sebagai berikut:

- 1. Merancang sistem informasi dengan menggunakan *unifield modeling language* (UML) sangat membantu proses perancangan dan pembangunan sistem informasi administrasi pelanggan *fitness*.
- 2. Membangun sistem informasi menggunakan bahasa pemograman PHP5 yang terkoneksi dengan *database MySQL* sehingga proses kegiatan administrasi pelanggan fitness dapat berjalan lebih efektif dan efisien yaitu dengan memanfaatkan komputer sebagai alat pengolah data.

# **DAFTAR PUSTAKA**

- Diana, A., & Nurrochmah, R. A. (2017). Rancang Bangun Sistem Informasi Administrasi Pelanggan dan Penagihan dengan Metodologi Berorientasi Obyek Studi Kasus Pada PT.XYZ. *Bit*, *14*(1), 7–15.
- Effendy, F., & Nuqoba, B. (2018). Penerapan Framework Bootsrap Dalam Pembangunan Sistem Informasi Pengangkatan Dan Penjadwalan Pegawai (Studi Kasus:Rumah Sakit Bersalin Buah Delima Sidoarjo). *Informatika Mulawarman : Jurnal Ilmiah Ilmu Komputer*, *11*(1), 9.

https://doi.org/10.30872/jim.v11i1. 197

- Erinton, R., Negara, R. M., & Sanjoyo, D. D. (2017). Analisis Performasi Framework Codeigniter Dan Laravel Menggunakan Web Server Apache. *eProceedings of Engineering*, *4*(3), 3565–3572. https://doi.org/10.1016/j.jcfm.2006. 05.004
- Fernando, D. (2016). Potensi Keuntungan Kompetitif Penggunaan Internet Bagi Perusahaan. *Jurnal Sistem Informasi*, *3*, 47–50.
- Hadtanto, E. T., Budiman, A., & Triono, J. (2016). Sistem Informasi Pemesanan Tiket Travel Berbasis Gps. *Pilar Teknologi*, *1*(September), 2502–7042.
- Hindrajid, B., Widodo, A. A., & Nugroho, A. P. (2016). Enterprise Sistem Administrasi Untuk Lembaga Kursus Dan Pelatihan Studi Kasus Di Lkp Inka Group Pasuruan. *Jurnal Informatika Merdeka Pasuruan*, *2*(1), 81–110.
- Ismael. (2017). Rancang Bangun Sistem Informasi Penyaluran Semen Padang Untuk Daerah Bengkulu Selatan Di Cv. Mutiara Bersaudara. *Jurnal EdikInformatika*, *2*(2), 147– 156.
- Kaharu, S., & Sakina, O. (2016). Perancangan Sistem Informasi Pengolahan Data Akademik Pada Tk Al-Hidayah Lolu. *Jurnal Elekronik Sistem Informasi Dan Komputer*, *2*(1), 30–41.
- Maudi, M. F., Nugraha, A. L., & Sasmito, B. (2014). Desain Aplikasi Sistem Informasi Pelanggan Pdam Berbasis Webgis (Studi Kasus : Kota Demak). *Jurnal Geodesi Undip*, *3*(3), 98–110. Retrieved from

https://ejournal3.undip.ac.id/index. php/geodesi/article/view/5840

Nugroho, A. K., & Sari, P. K. (2016). Analisis Pengaruh Kualitas Website Tokopedia Terhadap Kepuasan Pengguna Menggunakan Metode Webqual 4.0. *E-Proceeding of Management*, *3*(3), 2930–2937.

- Palevi, O., Mulyani, A., & Khoir, M. (2018). Sistem Informasi Inventori Barang Menggunakan Metode Object Oriented Di Pt. Livaza Teknologi Indonesia Jakarta. *Prosisko*, *5*(1), 27–35. Retrieved from http://ejurnal.lppmunsera.org/index.php/P ROSISKO/article/download/587/61 2%0Ahttp://ejurnal.lppmunsera.org/index.php/P ROSISKO/article/view/587
- Rendy, & Kirana, E. C. (2017). Pemilihan Suplemen Untuk Program Latihan Fitnes Menggunakan Metode Fuzzy Tahani. *PROGRESIF*, *13*(2), 1707– 1716.
- Riyadi, A. S., Retnandi, E., & Deddy, A. (2012). Perancangan sistem informasi Berbasis Website Subsistem Guru di Sekolah Pesantren Persatuan Islam 99 Rancabango. *Jurnal Algoritma*, *9*(40), 1–11. https://doi.org/10.1017/CBO97811 07415324.004
- Riyadi, S. (2017). Implementasi Reminder Sms Gateway Untuk Pembayaran Jatuh Tempo Pada. *Jurnal SPIRIT*, *9*(1), 23–28.
- Sagita, R. A., & Sugiarto, H. (2018). *Strike Guideline*. *5*(4), 13. Retrieved from https://www.cliffedekkerhofmeyr.c om/export/sites/cdh/en/practiceareas/downloads/Employment-Strike-Guideline.pdf
- Sholikin, A., & Riasti, B. K. (2013). Pembangunan Sistem Informasi Inventarisasi Sekolah Pada Dinas Pendidikan Kabupaten Rembang Berbasis Web Akhmad Sholikhin, Berliana Kusuma Riasti. *Indonesian Journal on Networking and Security (IJSN) - Ijsn*, *2*(2), 50–

57.

https://doi.org/10.1248/cpb.22.1487

- Suparwanto, & Pradiatiningtyas, D. (2017). E-Learning Sebagai Media Pembelajaran Berbasis Web Pada SMK N 4 Purworejo. *Indonesian Journal on Networking and Security*, *6*(4), 1–8. https://doi.org/http://dx.doi.org/10.1 016/j.quascirev.2008.03.003
- Suryasari, Callista, A., & Sari, J. (2012). *Rancangan Aplikasi Customer Service Pada PT. Lancar Makmur Bersama*. *4*(2), 468–476.
- Tjahjaningsih, E. (2013). Pengaruh Citra Dan Promosi Terhadap Kepuasan Pelanggan Serta Dampaknya Terhadap Loyalitas Pelanggan ( Studi Pada Pelanggan Supermarket Carrefour Di Semarang ). *Media*

*Ekonomi Dan Manajemen*, *28*(2), 13–27.

- Widjoyo, S., Hatane, P., & Brahmana, R. K. (2014). *Pengaruh kualitas layanan dan kualitas produk terhadap kepuasan pelanggan dan loyalitas konsumen restoran happy garden surabaya*. *2*(1), 1–9.
- Widodo, R. R., Zainuddin, M. R. M., & Saraswati, N. L. (2016). Sistem Informasi Dan Pengolahan Data Kursus Mobil Berbasis Web Dengan Sms Gateway Di Armada Pasuruan. *Informatika Merdeka Pasuruan*, *1*(3), 85–104. Retrieved from

http://ejurnal.unmerpas.ac.id/index. php/informatika/article/view/43